## <span id="page-0-0"></span>Practical Bioinformatics

Mark Voorhies

4/6/2017

Mark Voorhies [Practical Bioinformatics](#page-31-0)

 $\leftarrow$ 

Þ

**K 何 ▶ 【 手 ▶** 

E

Э×

 $\#$  Use import the first time you load a module  $\#$  (And keep using import until it loads  $\#$  successfully) import my\_module

 $my$  module  $my$  function  $(42)$ 

 $\#$  Once a module has been loaded , use reload to  $\#$  force python to read your new code from importlib import reload reload (my\_module)

#### Pearson similarity

$$
s(x, y) = \frac{\sum_{i}^{N} (x_i - x_{\text{offset}})(y_i - y_{\text{offset}})}{\sqrt{\sum_{i}^{N} (x_i - x_{\text{offset}})^2} \sqrt{\sum_{i}^{N} (y_i - y_{\text{offset}})^2}}
$$

 $\Box$ 

È

Έ

∍

 $\sim$ 

#### Pearson similarity

$$
s(x, y) = \frac{\sum_{i}^{N} (x_i - x_{offset})(y_i - y_{offset})}{\sqrt{\sum_{i}^{N} (x_i - x_{offset})^2} \sqrt{\sum_{i}^{N} (y_i - y_{offset})^2}}
$$

Pearson distance

$$
d(x,y)=1-s(x,y)
$$

a.  $\Box$   $299$ 

э

Ξ

#### Pearson similarity

$$
s(x, y) = \frac{\sum_{i}^{N} (x_i - x_{offset})(y_i - y_{offset})}{\sqrt{\sum_{i}^{N} (x_i - x_{offset})^2} \sqrt{\sum_{i}^{N} (y_i - y_{offset})^2}}
$$

Pearson distance

$$
d(x,y)=1-s(x,y)
$$

Euclidean distance

$$
\frac{\sum_i^N(x_i-y_i)^2}{N}
$$

 $\Box$ 

つくへ

∍

## Comparing all measurements for two genes

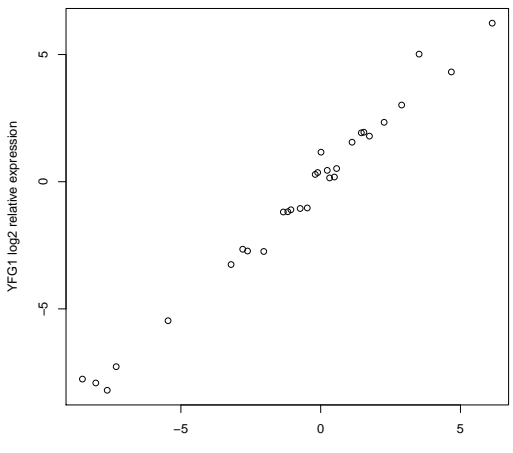

**Comparing two expression profiles (r = 0.97)**

TLC1 log2 relative expression

## Comparing all genes for two measurements

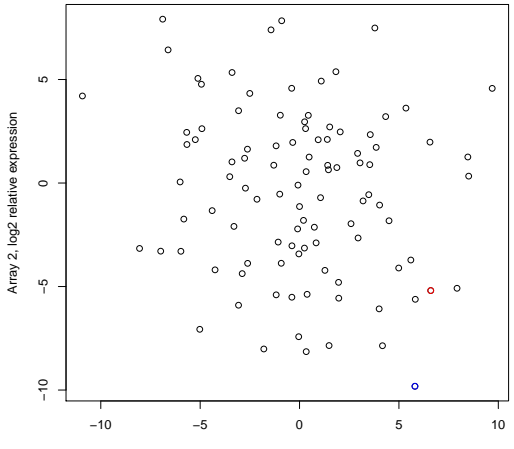

Array 1, log2 relative expression

#### Comparing all genes for two measurements

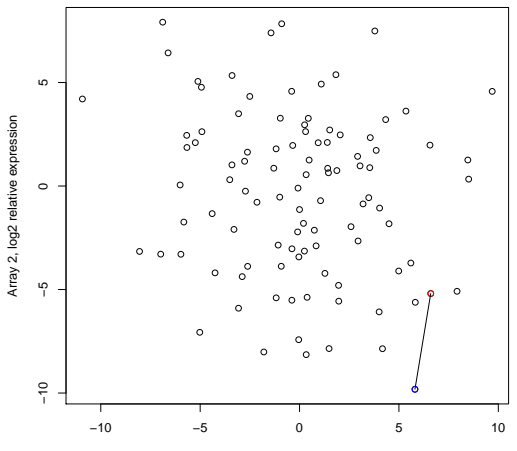

**Euclidean Distance**

Array 1, log2 relative expression

#### Comparing all genes for two measurements

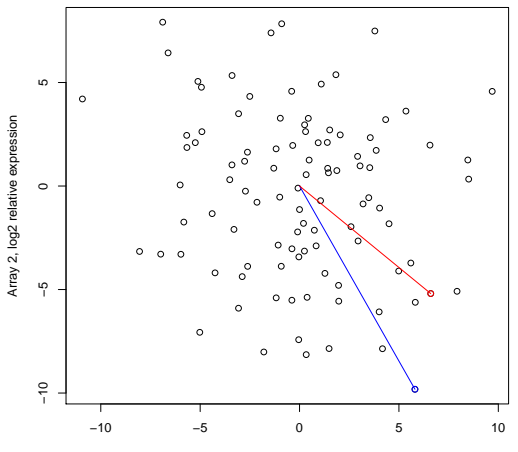

**Uncentered Pearson**

Array 1, log2 relative expression

#### Measure all pairwise distances under distance metric

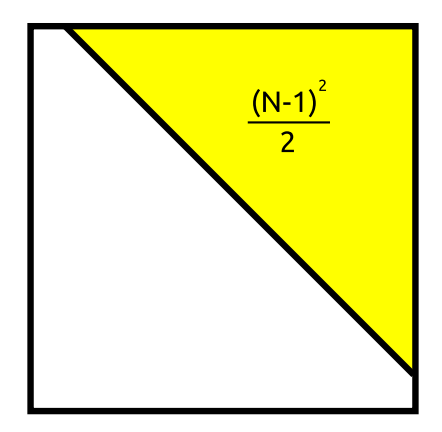

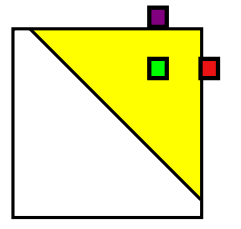

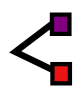

a.  $\Box$  ∍

 $\sim$ 

 $299$ 

₹

Mark Voorhies [Practical Bioinformatics](#page-0-0)

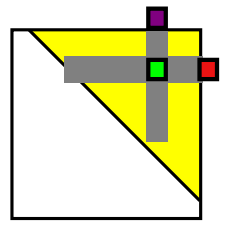

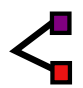

a.  $\Box$   $\sim$ 

 $299$ 

₹

Mark Voorhies [Practical Bioinformatics](#page-0-0)

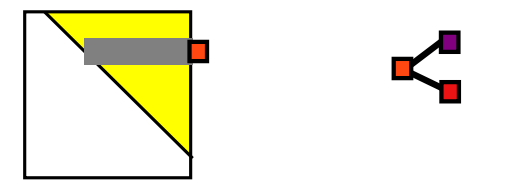

 $\Box$ 

 $\sim$ 

a.

 $299$ 

₹

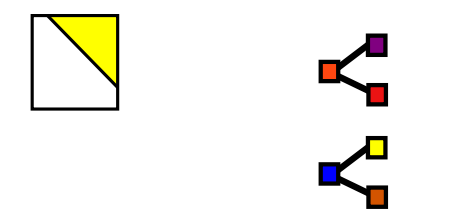

Mark Voorhies [Practical Bioinformatics](#page-0-0)

 $\leftarrow$ 

Þ a  $\rightarrow$  $\sim$  4. **B** 

э

∍

**B** 

 $299$ 

₹

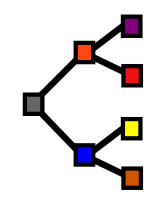

a.  $\Box$  ∍

 $\sim$ 

 $299$ 

₹

Mark Voorhies [Practical Bioinformatics](#page-0-0)

It's hard work at times, but you have to be realistic. If you have a large database with many variables and your goal is to get a good understanding of the interrelationships, then, unless you get lucky, this complex structure is bound to require some hard work to understand.

Bill Cleveland and Rick Becker http://stat.bell-labs.com/project/trellis/interview.html

 $\Omega$ 

## Using JavaTreeView

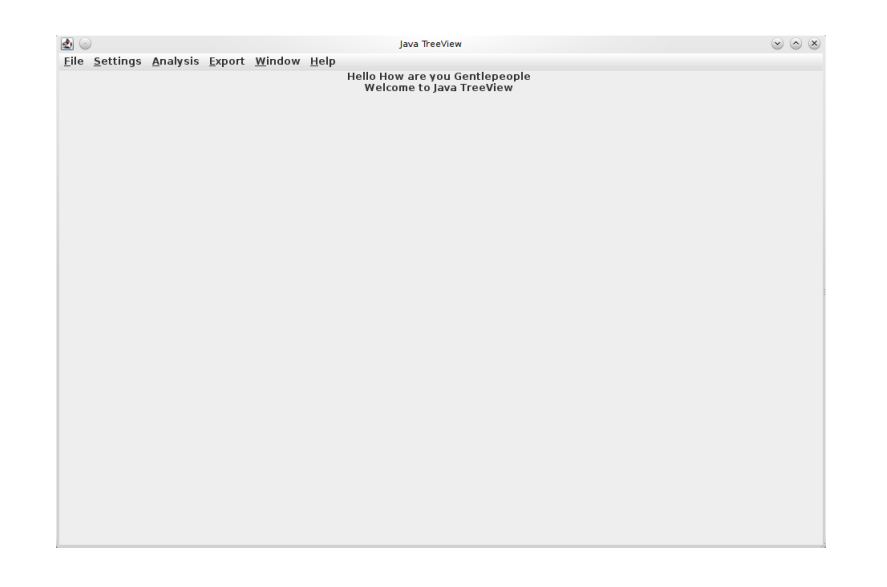

メロメ メ御 メメ きょく きょう

目

## Adjust pixel settings for global view

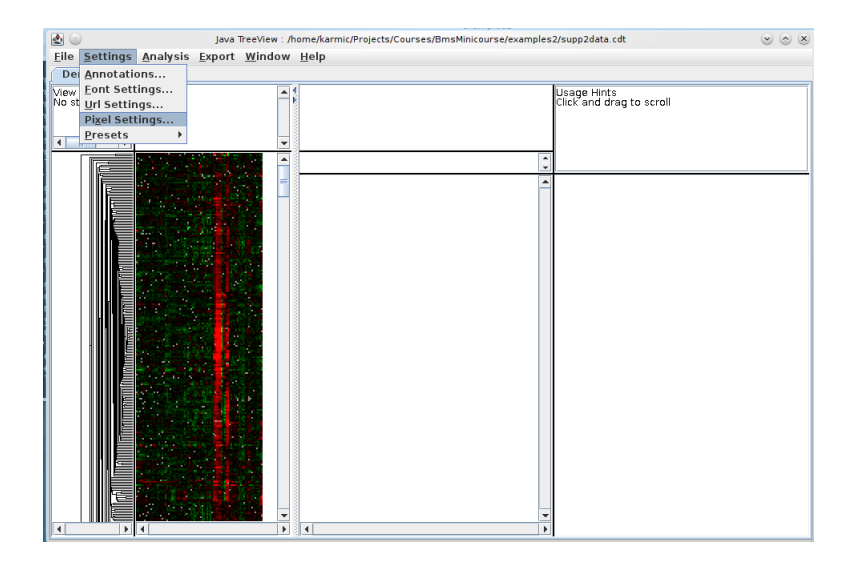

メロメ メ都 メメ きょく ミメー

E

## Adjust pixel settings for global view

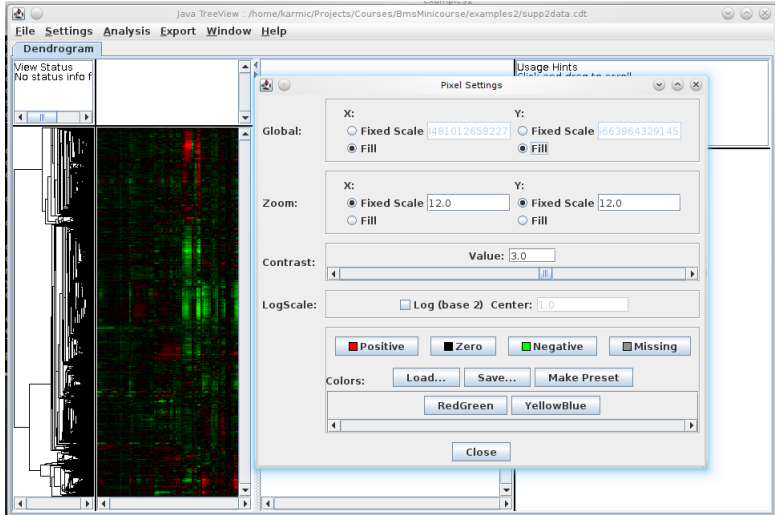

 $299$ 

₹

→ す唐

D.

a

∍

#### Select annotation columns

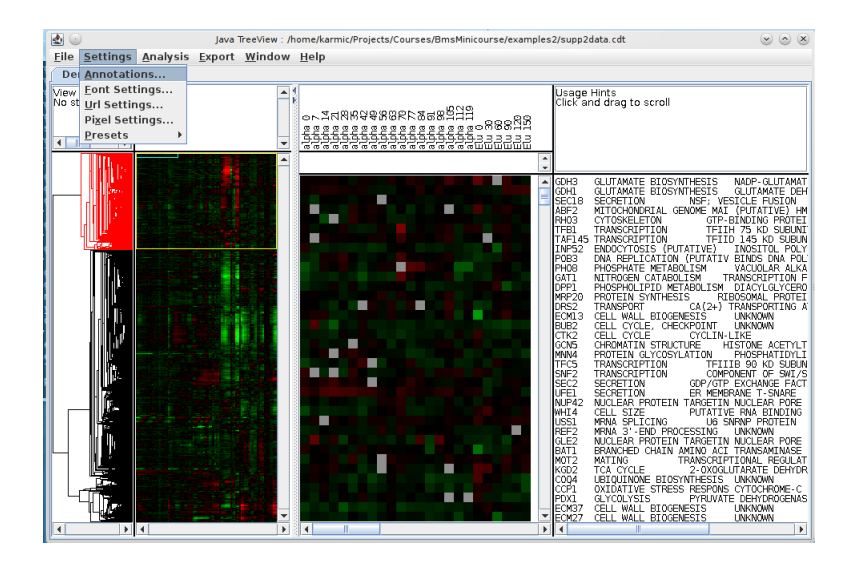

メロメ メ母メ メミメ メミメ

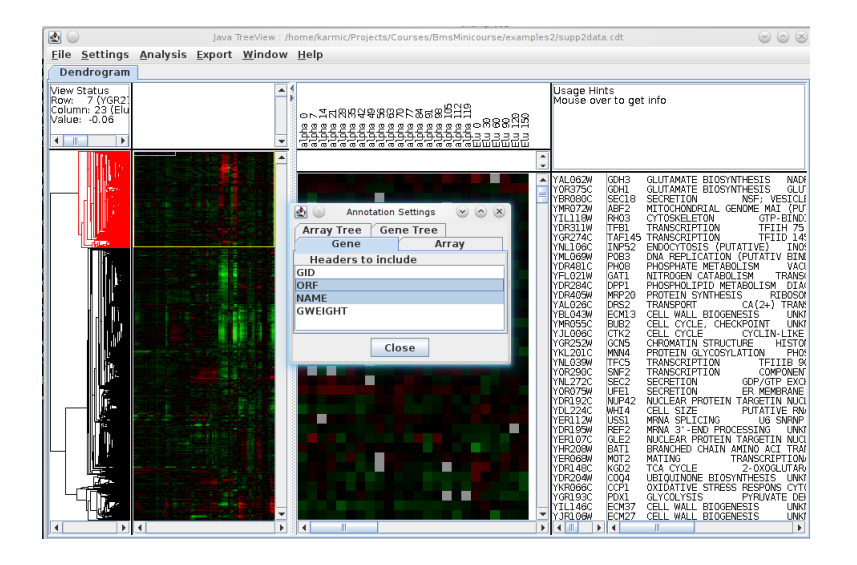

イロメ イ押メ イヨメ イヨメー

э

 $\Omega$ 

## Select URL for gene annotations

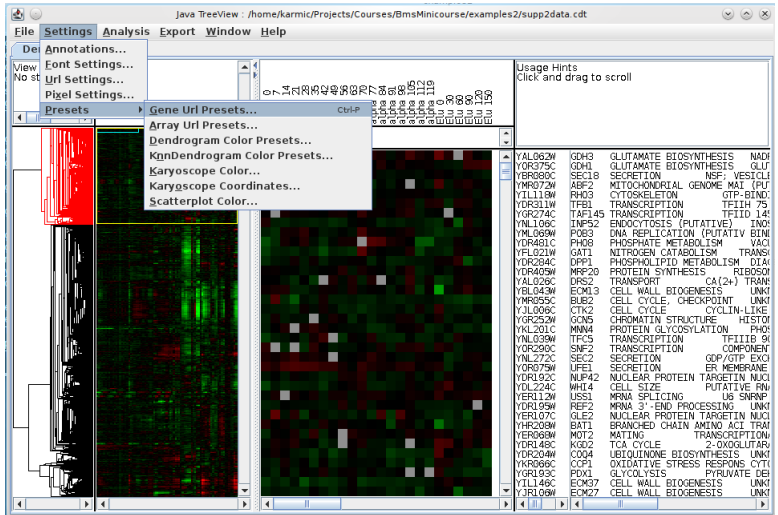

メメ者

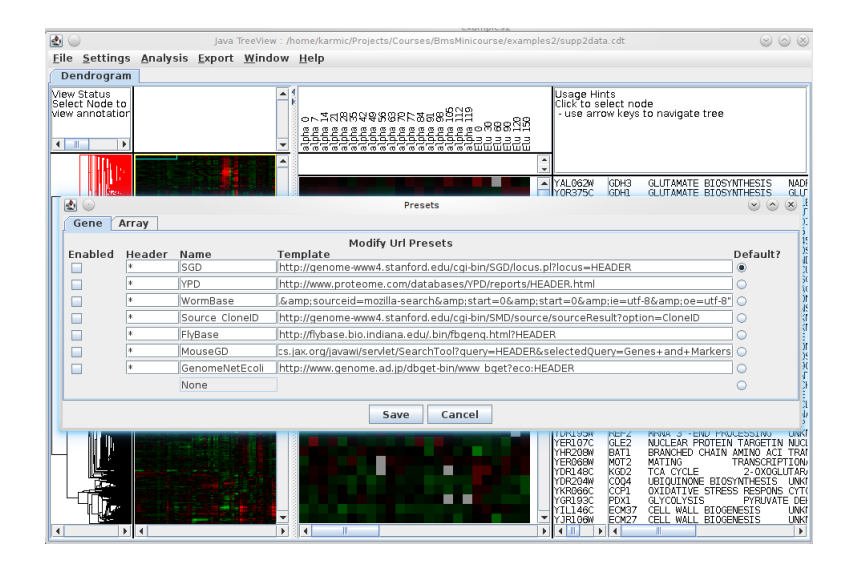

メロメ メ母メ メミメ メミメ

э

つへへ

#### Activate and detach annotation window

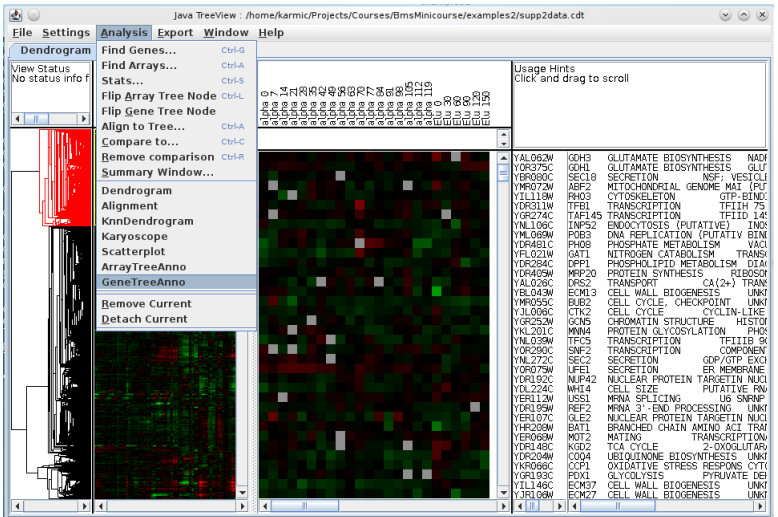

目

-b

メメ者

D.

#### Activate and detach annotation window

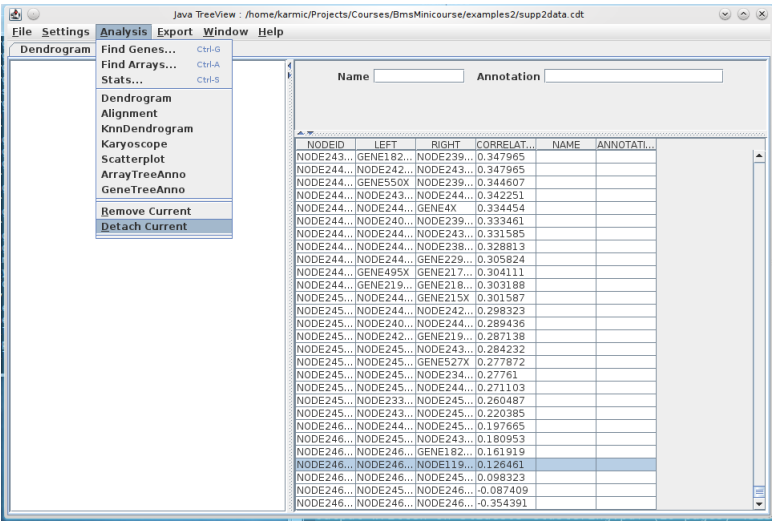

 $299$ 

э

#### Activate and detach annotation window

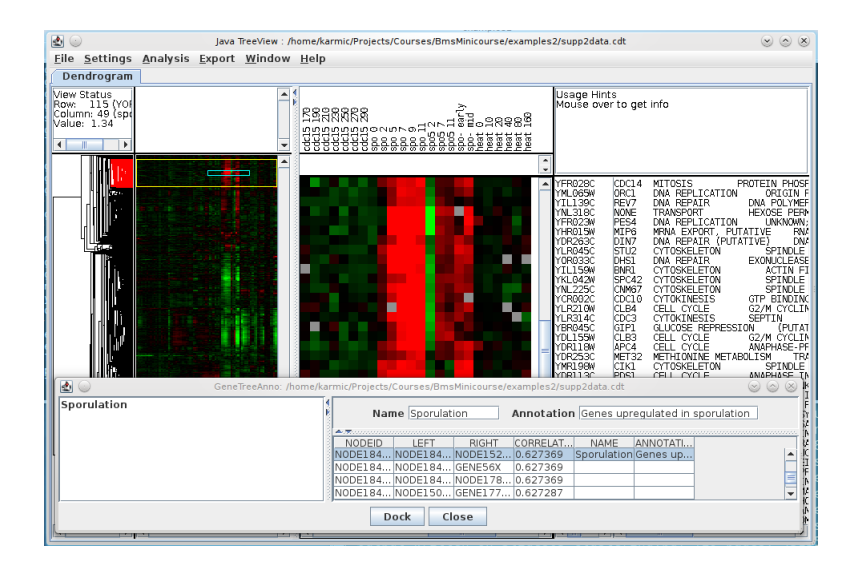

イロト イ母 ト イヨ ト イヨ トー

э

 $\Omega$ 

Write functions to reproduce the shuffling controls in figure 3 of the Eisen paper (removing correlations among genes and/or arrays).

つくい

Write functions to reproduce the shuffling controls in figure 3 of the Eisen paper (removing correlations among genes and/or arrays).

```
def shuffle Genes (self, seed = None):
    """ Shuffle expression matrix by row."""
    import random
    if (seed != None):
         random . seed (seed)
    indices = range(len(self, genes))random . shuffle (indices)
    genes = [self, geneName[i] for i in indices]self. geneName = genes
    \text{annotations} = [\text{self}, \text{geneAnn}[i] \text{ for } i \text{ in } indices]self. geneAnn = genes
    num = [self.num[i] for i in indices]self num = num
```
メロメ メ母メ メミメ メミメ

### Clustering exercises – Negative controls

Write functions to reproduce the shuffling controls in figure 3 of the Eisen paper (removing correlations among genes and/or arrays).

つへへ

## Clustering exercises – Negative controls

Write functions to reproduce the shuffling controls in figure 3 of the Eisen paper (removing correlations among genes and/or arrays).

```
def shuffleRows (self, seed = None):
    """ Permute ratio values within rows."""
    import random
    if (seed != None):
        random . seed (seed)
    for i in self num:
        random . shuffle(i)
```
4 17 18

→ 伊 ▶ → 唐 ▶ →

 $\Omega$ 

## Clustering exercises – Negative controls

Write functions to reproduce the shuffling controls in figure 3 of the Eisen paper (removing correlations among genes and/or arrays).

```
def shuffleRows (self, seed = None):
    """ Permute ratio values within rows."""
    import random
    if (seed != None):
         random . seed (seed)
    for i in self num:
         random . shuffle(i)
def shuffle Cols (self, seed = None):
    """ Permute ratio values within columns """
    import random
    if (seed != None):
         random . seed (seed)
    # Transpose the expression matrix
    cols = []for col in x range (len (s elf. num [0]):
         \cosh append (\lceil \text{row} \rceil coll \lceil \text{for row} \rceil in self . num \lceil \text{norm} \rceil)
    # Shufflefor i in cols:
         random \cdot shuffle (i)# Transpose back to original orientation
    self. num = []for row in x range (len (cols )):
         self. num. append([colrow] for col in row])
```
∢ロト ∢母ト ∢ヨト ∢ヨト

 $\Omega$ 

- <span id="page-31-0"></span>**1** Explore different clustering methods and/or distance methods
- <sup>2</sup> Try additional shufflings of the data: how do they affect your ability to cluster the data? C.f. figure 3 the Eisen paper
	- Permute the columns
	- Independently permute the columns of each row

つくい